## **ИНСТРУКЦИЯ ПО ОТКРЫТИЮ СЧЕТА «ДЕПО» В ДЕПОЗИТАРИИ ЗАО «АЙГЕНИС»**

- 1. Для открытия счета депо в депозитарии ЗАО «Айгенис»:
	- 1.1.Если Вы являетесь клиентом ЗАО «Айгенис» (зарегистрированы в программном комплексе Aigenis Invest ранее), Вам необходимо зайти во вкладку **Профиль → Депозитарий Айгенис**

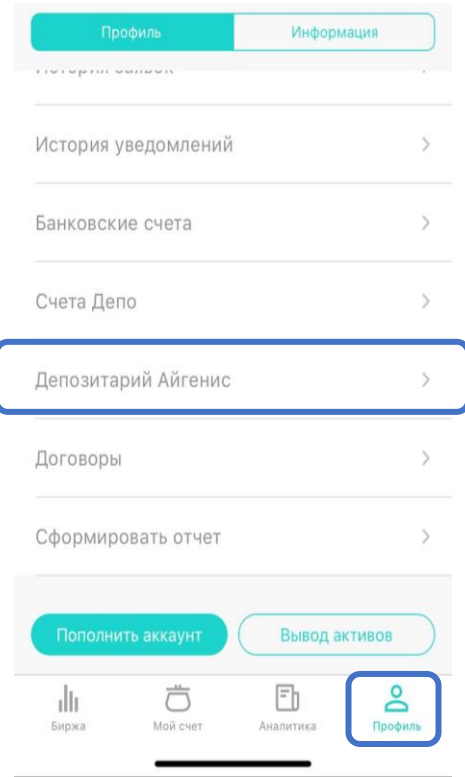

1.2.Если Вы не являетесь клиентом ЗАО «Айгенис» - Вам необходимо **зарегистрироваться в программном комплексе AigenisInvest**. На этапе регистрации, на котором вводятся реквизиты счета «депо», программный комплекс предложит Вам **открыть счет «депо» в депозитарии ЗАО «Айгенис»**.

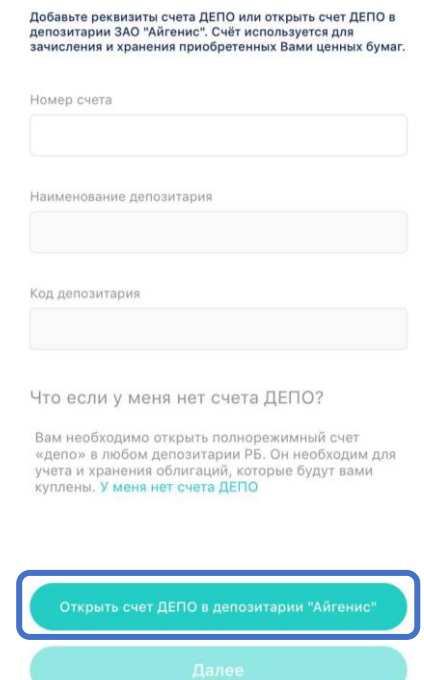

2. После этого Вам необходимо заполнить **анкетные данные** для открытия счета «депо» в депозитарии Айгенис.

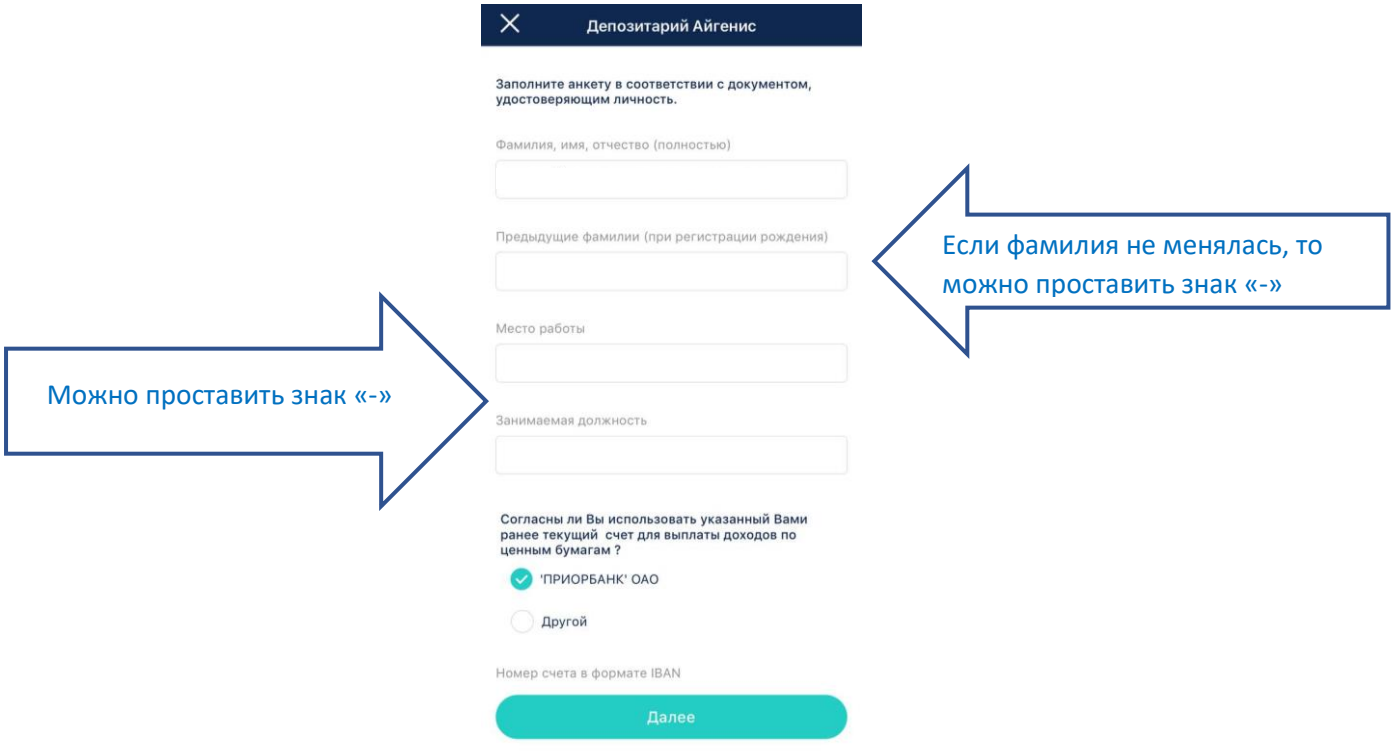

3. Далее на основании заполненных Вами данных формируется Заявление-анкета на открытие счета «депо». Вам необходимо ознакомиться с условиями Оферты на заключение депозитарного договора, **поставить отметку об ознакомлении и нажать «Подписать документы»**.

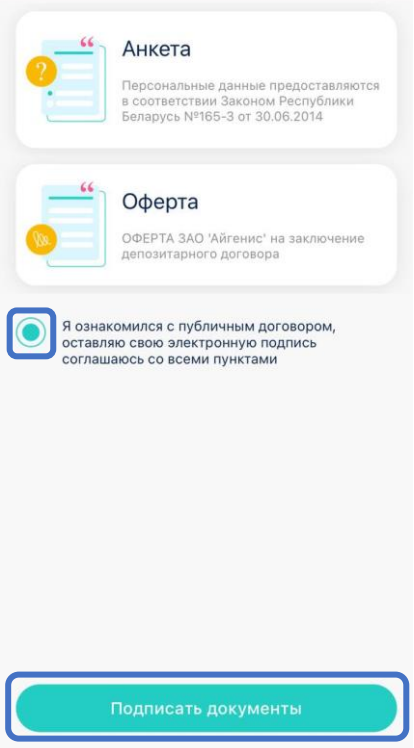

4. После чего Вы получите **одноразовый код в смс-сообщении**, который необходимо ввести в появившуюся форму.

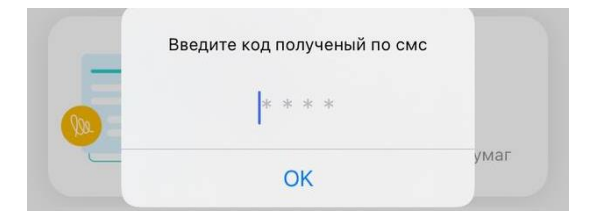

5. После подписания Заявления-анкеты, Ваша заявка на открытие счета «депо» передается на рассмотрение специалисту депозитария. **Ожидайте push-уведомление об одобрении заявки** с реквизитами счета «депо»\* .

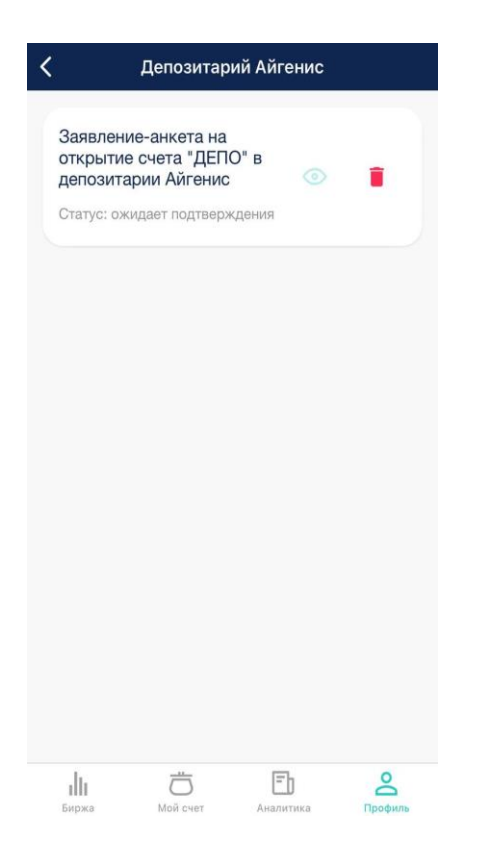

\*В случае, если Вами были некорректно введены анкетные данные, придет push-уведомление об отклонении заявки на открытие счета «депо» и Вам необходимо будет вернуться на первоначальный этап открытия счета «депо».